**Progresif:** Jurnal Ilmiah Komputer Jl. Ahmad Yani, K.M. 33,5 - Kampus STMIK Banjarbaru Loktabat – Banjarbaru (Tlp. 0511 4782881), e-mail: puslit.stmikbjb@gmail.com e-ISSN: [2685-0877](https://issn.lipi.go.id/terbit/detail/1560842468) p-ISSN: 0216-3284

# **Perancangan Sistem Pakar Diagnosa Penyakit pada Musang Berbasis** *Website*

**Mohammad Irbah Miftakhul Huda1\* , THD. Wismarini<sup>2</sup>**

Teknik Informatika, Universitas Stikubank, Semarang, Indonesia \*e-mail *Corresponding Author:* [muhammad.irbah24@gmail.com](mailto:muhammad.irbah24@gmail.com)

#### *Abstract*

*Nowadays, animal lovers are eager to have pet ferrets as they are quite in demand. Despite the desire of many animal enthusiasts to keep ferrets, there are some challenges that owners face, such as when the animal is sick, limited knowledge sources, which may hinder first aid for sick*  ferrets. Therefore, a system is needed to identify the disease and determine the solution without *having to meet an expert in person. Forward Chaining will be used in this research to build an expert system, this method uses understanding conclusions that use facts to get conclusions. The results obtained are a website-based expert system to help identify ferret diseases that are easy to use by only entering symptom facts and the system's decision results have an accuracy rate of 80.0%.*

*Keywords: Expert System; Ferrets; Forward Chaining*

#### **Abstrak**

Saat ini, pecinta hewan yang ingin memiliki musang peliharaan karena cukup diminati. Terlepas dari keinginan banyak penggemar hewan untuk memelihara musang, ada beberapa tantangan yang dihadapi pemiliknya, seperti ketika hewan sakit, sumber pengetahuan yang terbatas, yang mungkin menghambat pertolongan pertama untuk musang yang sakit. Oleh karena itu, diperlukan suatu sistem untuk mengidentifikasi penyakit dan menentukan solusinya tanpa harus bertemu langsung dengan seorang pakar. *Forward Chaining* akan digunakan kedalam penelitian ini untuk membangun sebuah sistem pakar, metode ini menggunakan konklusi pemahaman yang memakai fakta untuk mendapatkan simpulan. Hasil yang diperoleh yaitu sistem pakar berbasis website untuk membantu mengidentifikasi penyakit musang yang mudah digunakan dengan hanya memasukkan fakta gejala dan hasil keputusan sistem memiliki tingkat akurasi sebesar 80,0%.

*Kata kunci: Sistem Pakar; Musang; Forward Chaining* 

#### **1. Pendahuluan**

Musang merupakan hewan dari keluarga viverride yang hidup di seluruh Asia Selatan dan Asia Tenggara. Musang tergolong makhluk nokturnal atau aktif di malam hari yang menghabiskan sebagian besar waktunya di pepohonan. [1], musang dibagi lagi menjadi beberapa subfamili dan spesies [2]. Musang kini populer karena dapat dijadikan sebagai hewan peliharaan maupun hewan ternak penghasil kopi, hal ini ditunjukkan karena adanya kelompok penggemar musang yang telah berkembang hampir di seluruh Indonesia. Namun, karena merupakan hewan liar, musang membutuhkan perawatan yang sangat baik agar mereka merasa nyaman hidup berdampingan dengan manusia [3][4].

Dalam merawat musang, kesehatan adalah hal yang sangat penting, sama dengan hewan lain yang jika terjangkit penyakit dan tidak dilakukannya penanganan yang tepat maka akan berpotensi fatal. Seringkali, pemilik musang tidak tidak memahami pertolongan pertama jika musang mereka terjangkit penyakit dan mengakibatkan kematian. Meskipun penggemar musang sudah cukup banyak, namun tidak sebanding dengan jumlah tenaga ahli kesehatan yang sering merawat musang, terutama ada beberapa tempat yang tidak memiliki dokter hewan. Oleh karena itu, dibutuhkan sebuah sistem untuk penyediaan informasi tentang diagnosa dan penanganan penyakit musang agar pemilik dapat memberikan pertolongan pertama dengan cepat dan efektif untuk mencegah penyakit pada musang [5].

Perkembangan teknologi semakin berkembang dengan pesat [6]. Banyak orang yang memanfaatkan perkembangan teknologi ini, tidak hanya sebagai media untuk informasi saja, perkembangan teknologi informasi ini juga dimanfaatkan untuk penyelesaian masalah di berbagai bidang [7]. Contohnya di bidang kesehatan, saat ini sistem pakar sangat banyak digunakan untuk mendiagnosa penyakit pada manusia, hewan bahkan tumbuhan, Karena sistem pakar dapat memberikan solusi secara cepat, mudah, murah dan cukup akurat [8]. Sistem Pakar pada dasarnya adalah perangkat lunak pengambil keputusan yang dapat menyamai seorang pakar tunggal dalam bidang pemecahan masalah tertentu. [9]. Ide dasarnya adalah sebagai berikut. Pengetahuan ditransmisikan dari seorang ahli ke komputer, pengetahuan tersebut disimpan di sana sehingga pengguna dapat mengaksesnya untuk mendapatkan bantuan. Komputer kemudian dapat membuat penilaian ahli dan menjelaskannya kepada pengguna. [10].

Sistem pakar dibuat untuk mengidentifikasi penyakit pada musang karena profesi medis membutuhkan alat bantu seperti aplikasi kecerdasan buatan untuk mendiagnosis penyakit. Dengan dibuatnya sistem ini, manusia akan lebih mudah mendeteksi penyakit musang. Penelitian ini memiliki tujuan yaitu merancang model sistem diagnosa penyakit musang berbasis website untuk mengidentifikasi gejala penyakit musang dengan teknik *Forward Chaining*. Secara umum, hasil dari penelitian ini adalah konsultasi, diagnosis, dan solusi. Sama halnya dengan bidang kedokteran, konsultasi, diagnosis, dan solusi sangat dipercaya karena hasilnya dapat memprediksi dan mempelajari informasi dengan tepat, cepat, dan akurat tentang jenis penyakit yang dialami [11].

#### **2. Tinjauan Pustaka**

Pertama, Penelitian Penelitian tersebut berjudul "Sistem Pakar Diagnosa Gizi Buruk Pada Bayi Menggunakan Metode *Certainty Factor*". Penelitian ini memakai algoritma *Certainty Factor* untuk mengidentifikasi penyebab penyakit pada penderita gizi buruk. Metode ini dimulai dengan mengumpulkan hasil diagnostik dari ahli gizi tentang gejala malnutrisi, sehingga sistem yang dikembangkan dapat mengumpulkan informasi mengenai gejala-gejala gizi buruk sekaligus menentukan tingkat keparahan dari kondisi tersebut. Selama penelitian antarmuka pengguna, aplikasi yang berjalan di ponsel pintar Android bertindak sebagai pengguna dan situs web bertindak sebagai server data. Siapa pun yang menjalankan program analisis malnutrisi dapat mengakses data yang tersimpan di server data [12].

Kedua, Sebuah penelitian yang berjudul "Sistem pakar berbasis web untuk mendiagnosa penyakit pada kucing dengan menggunakan metode *Forward-chaining*" Penulis memakai teknik *Forward Chain* untuk mendeteksi penyakit kucing dalam penelitian ini. Keuntungan dari sistem ini adalah setiap orang dapat dengan mudah mengakses sistem untuk mendeteksi penyakit kucing melalui internet. Sistem ini juga memudahkan masyarakat, khususnya pemilik kucing, untuk mendiagnosis penyakit kucing. Hasil dari Sistem ini juga dapat meningkatkan pengetahuan mengenai metode forward chain dan diharapkan dapat membantu para peneliti di masa depan [13].

Ketiga, penelitian dengan judul "Sistem Pakar Mendiagnosa Gangguan Saluran Pencernaan Pada Musang Menggunakan Metode *Dempster Shafer*". Dalam penelitian ini, para peneliti menemukan bahwa makanan musang dapat terkena virus. Hal ini terjadi akibat kandang yang berisiko tinggi atau kurang bersih. Virus ini sangat berbahaya dan dapat berakibat fatal. Untuk menangani kondisi ini, sistem pakar dan metode *Dempster-Shafer* dapat digunakan untuk menganalisis dan mendiagnosis penyakit saluran pencernaan pada musang. Hasil penelitian ini membantu dokter hewan atau para ahli mendiagnosis penyakit pencernaan musang, sehingga membantu pemilik musang menemukan solusi untuk masalah yang terkait dengan penyakit pencernaan pada musang [14].

Dari ringkasan penelitian sebelumnya diatas dapat ditarik kesimpulan bahwa hasil dari penelitian pertama yaitu sebuah sistem atau aplikasi yang berjalan pada smartphone android, sedangkan perbedaan dengan penelitian pertama adalah pada bagian obyek, metode yang digunakan, serta sistem yang dihasilkan. Pada penelitian kedua diatas menghasilkan sebuah aplikasi berbasis web untuk mendiagnosis penyakit pada kucing, sedangkan perbedaan pada penelitian kedua hanya terdapat pada bagian obyek. Dalam penelitian ketiga memiliki hasil yaitu sebuah aplikasi berbasis website untuk mendiagnosa gangguan saluran pencernaan pada musang. Perbedaan dengan penelitian ketiga adalah pada bagian kajian dan teknik yang digunakan.

14  $\blacksquare$ 

### **3. Metodologi**

#### **3.1 Analisa Kebutuhan**

Peneliti memanfaatkan bahasa pemrograman PHP dan MySQL untuk mengembangkan sistem ini, juga dengan jenis diagram UML (*Unified Modeling Language*) seperti model kasus penggunaan diagram aktivitas untuk mengilustrasikan fungsionalitas sistem.

### **3.1.1 Kebutuhan Fungsional**

Kebutuhan fungsional adalah jenis persyaratan yang menguraikan fungsi-fungsi yang akan disediakan oleh aplikasi yang sedang dikembangkan.

- 1) Kebutuhan sistem admin yang harus dipenuhi:
	- a. Admin bisa merubah dan menghapus data gejala.
	- b. Admin bisa merubah dan menghapus data penyakit.
	- c. Admin bisa merubah dan menghapus data solusi.
	- d. Admin bisa menambah dan merubah data diagnosa gejala dan penyakit.
	- e. Keluar dari aplikasi.
- 2) Kebutuhan sistem user yang harus dipenuhi:
	- a. User dapat login dengan mendaftar terlebih dahulu.
	- b. User melakukan diagnosa dengan memilih gejala yang timbul.
	- c. User dapat melihat hasil diagnosa beserta solusi.
	- d. Keluar dari aplikasi.

## **3.1.2 Kebutuhan Non Fungsional**

- Kebutuhan non fungsional meliputi:
- 1) Untuk memasukkan data menggunakan keyboard dan mouse.
- 2) Antar muka aplikasi yaitu menggunakan web browser sebagai pengolahan data.
- 3) MySQL adalah sebagai penyimpanan datanya.
- 4) Sistem operasi menggunakan windows 10.

#### **3.2** *Forward Chaining*

Ketika menggunakan mesin inferensi, *forward chaining* adalah salah satu metode penalaran yang paling sering dipakai. Hingga tujuan tercapai, metode ini dapat dilakukan menggunakan data yang sudah ada dan menerapkan aturan inferensi untuk mengambil data baru [15].

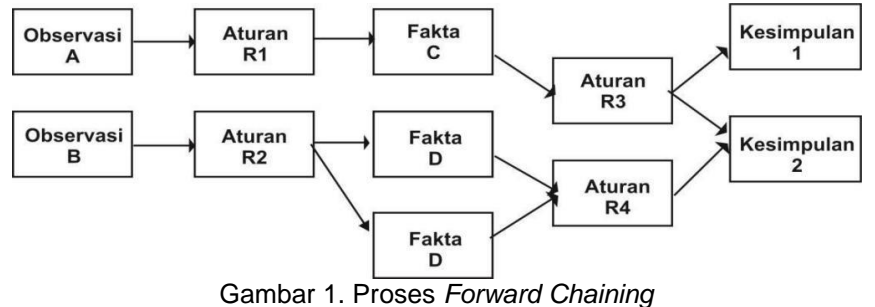

*Rule Simplification:*

- 1. R1 : IF G001 AND G002 AND G003 AND G004 AND G005 AND G006 THEN A001
- 2. R2 : IF G004 AND G007 AND G008 AND G009 AND G010 AND G011 THEN A002
- 3. R3 : IF G001 AND G012 AND G013 AND G014 AND G015 AND G016 AND G017 AND G018 THEN A003
- 4. R4 : IF G001 AND G003 AND G004 AND G007 AND G010 AND G012 AND G016 AND G017 AND G019 AND G020 THEN A004
- 5. R5 : IF G021 AND G022 AND G023 THEN A005

#### **3.3 Teknik Analisa Data**

Informasi tentang gejala yang tercantum dalam tabel berikut ini merupakan data basis pengetahuan yang diperlukan.

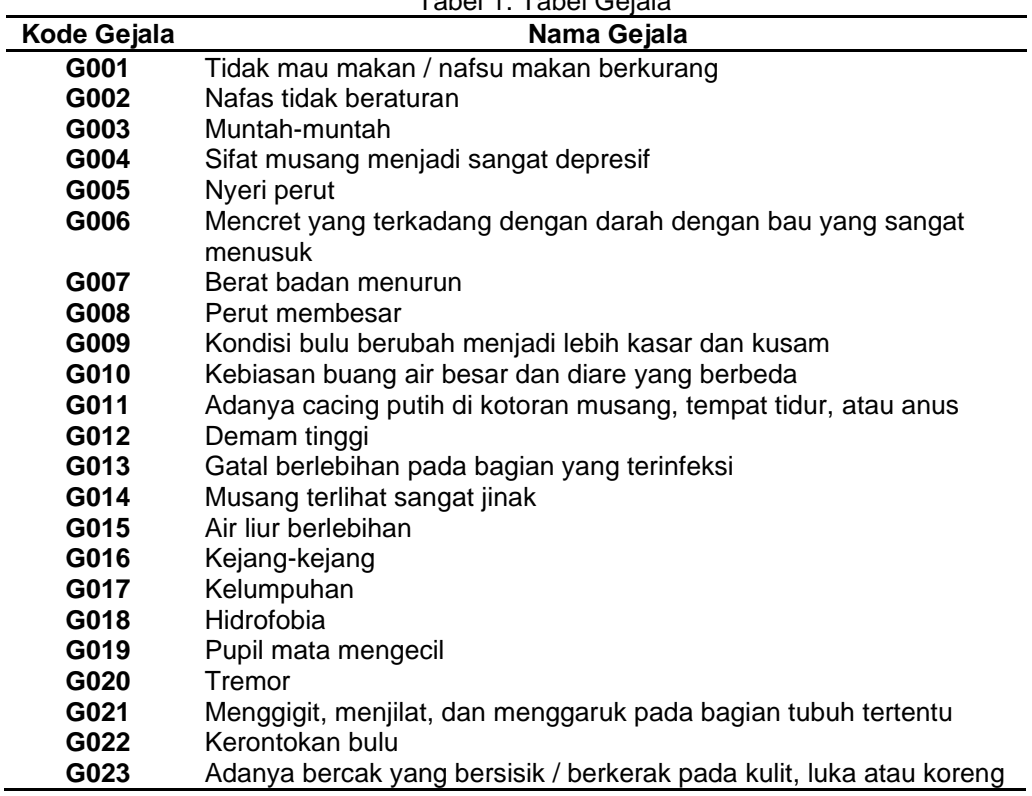

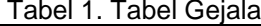

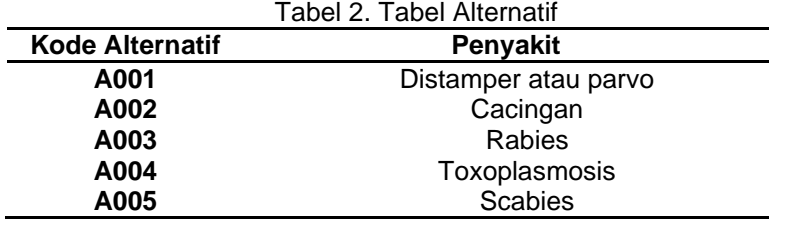

Tabel 3. Tabel Hubungan Data Gejala dengan Data Alternatif **GejalaPenyakit**

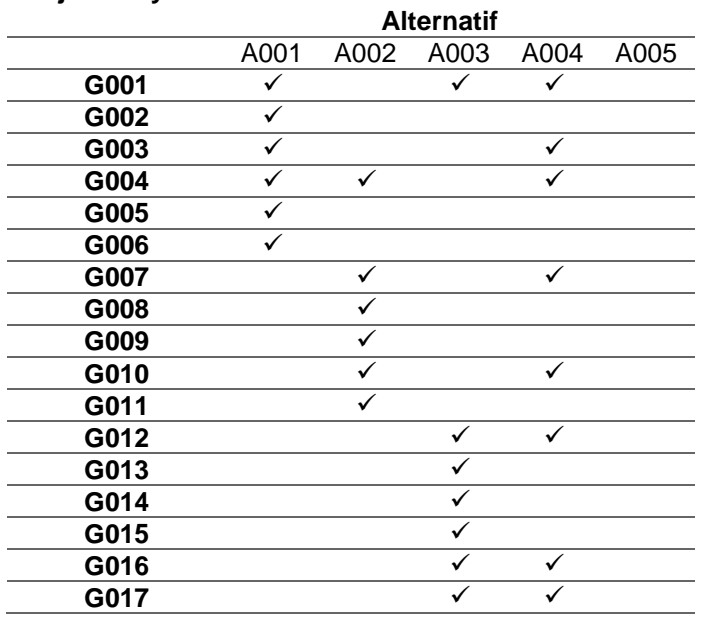

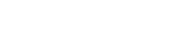

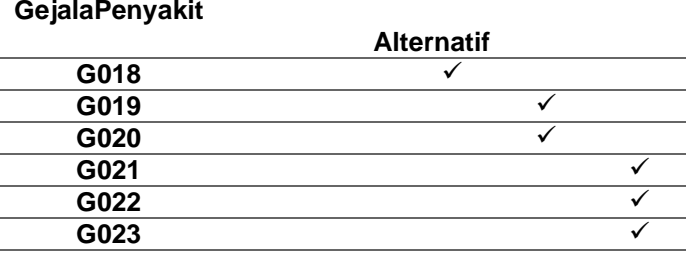

#### **4. Hasil dan Pembahasan**

# **4.1 Implementasi Program**

Berikut komponen-komponen sistem yang dapat ditunjukkan di bawah ini:

1) Halaman Utama User

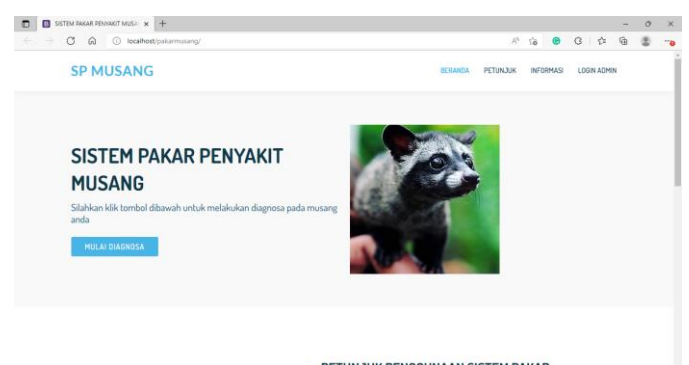

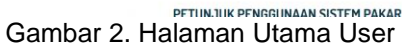

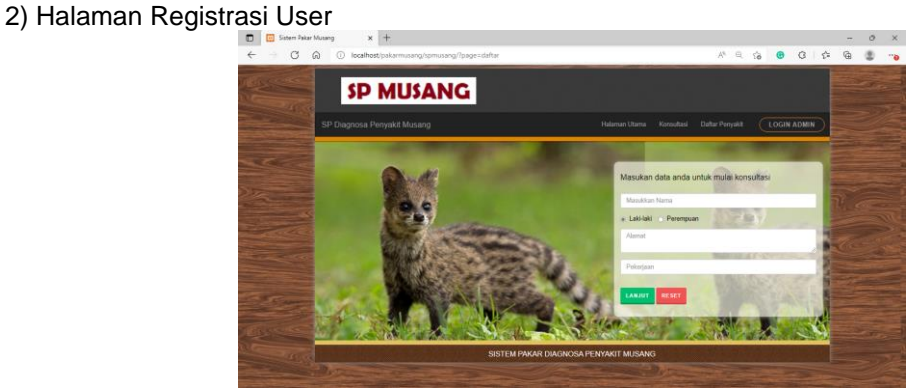

Gambar 3. Halaman Registrasi User

# 3) Halaman Konsultasi

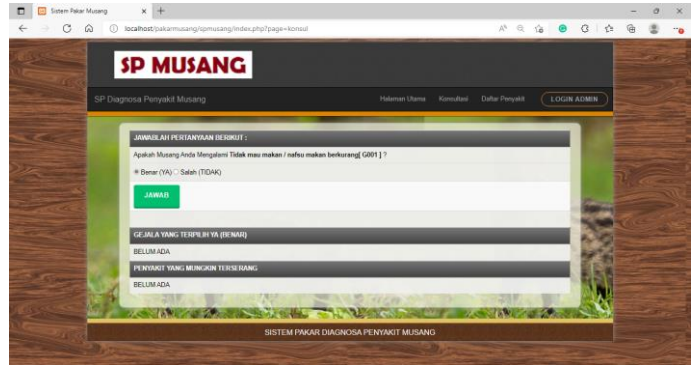

Gambar 4. Halaman Konsultasi

#### 4) Halaman Hasil Konsultasi

| Sistem Pakar Musang<br>$\times$ |                            |                                                                                                    |                                         |                    |  |  |  |
|---------------------------------|----------------------------|----------------------------------------------------------------------------------------------------|-----------------------------------------|--------------------|--|--|--|
| $\Omega$<br>Ю.                  |                            | localhost/pakarmusang/spmusang/index.php?page=hasil                                                                                                    | 28                                      | e                  |  |  |  |
|                                 | SF Diagnosa Fenyald Musang | <b>SP MUSANG</b>                                                                                                    | Tideman Uterra Koosultasi Dette Perseas | <b>LOGIN ADMIN</b> |  |  |  |
|                                 |                            | HASIL KEMUNGKINAN DIAGNOSA PENYAKIT MUSANG                                                                                                    |                                         |                    |  |  |  |
|                                 | DATA PRSEN :               |                                                                                                    |                                         |                    |  |  |  |
|                                 | Name                       | Johny                                                                                                    |                                         |                    |  |  |  |
|                                 | Januar Madagasian          | Prix:                                                                                                    |                                         |                    |  |  |  |
|                                 | <b>Alanet</b>              | Senatang                                                                                                    |                                         |                    |  |  |  |
|                                 | <b>Pateiner</b>            | Sunt 1                                                                                                    |                                         |                    |  |  |  |
|                                 | HATE ANNUSE TERRAOUE       |                                                                                                    |                                         |                    |  |  |  |
|                                 | Fernand                    | ACC1 ) Distantaer also pares                                                                                                    |                                         |                    |  |  |  |
|                                 | Gains                      | 1. Tidak mau inakan (nafa) makan barkulang<br>2. Natas sitek beheuren<br>3. Municipality of<br>4. Sitet muserg mentell sanget dearest<br>5. Nyel pack<br>8. Menow yers tehology denger darah dengen bau yang sengat menusuk                                                                                                    |                                         |                    |  |  |  |
|                                 | Kewanger                   | $\mathbf{r}$                                                                                                    |                                         |                    |  |  |  |
|                                 | <b>Salut</b>               | i Parjohian dan sterlisasi kandang beseita periengkapan memelhara musang menggunakan desimbitan. I Peri minuman berupa an<br>liateze seten capi den sore han. I Paloa musero untuk meltan Beri buah-buahan sepert pepeus atau steng sang sutah dihaluskan.<br>barrodian masukkan ha dalam pigat dan paroa musang untuk makan. Lika dalam kurun wahbu 3 hari musang batum juga mambaik.<br>setaknya taigaung kasa musang ke Donter hawan rentesar untuk diber penangarum tanjutan t |                                         |                    |  |  |  |
|                                 |                            |                                                                                                    |                                         |                    |  |  |  |

Gambar 5. Halaman Hasil Konsultasi

# 5) Halaman Daftar Penyakit

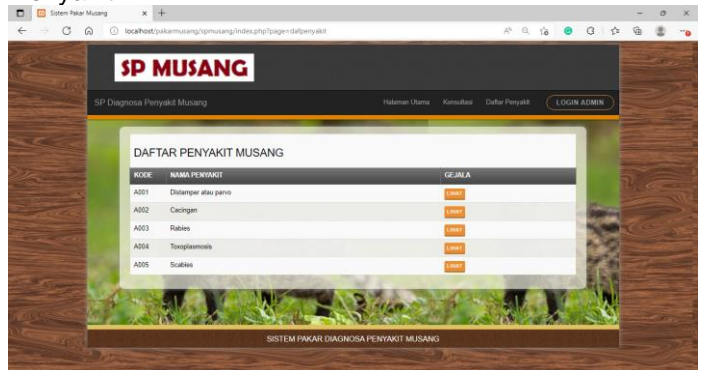

Gambar 6. Halaman Daftar Penyakit

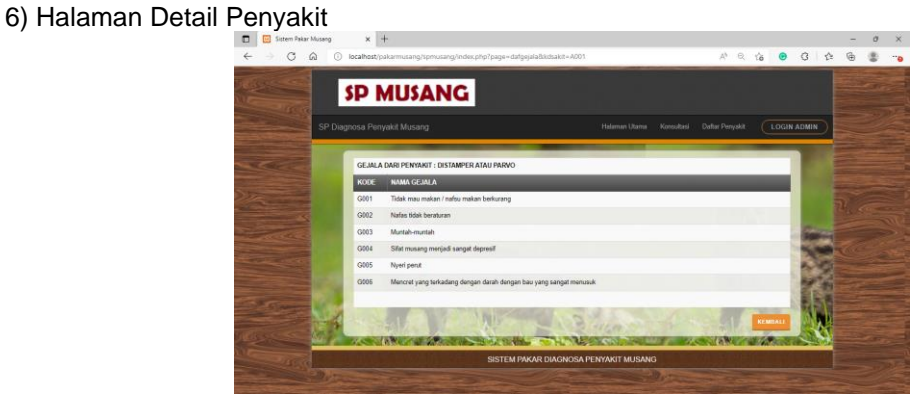

Gambar 7. Halaman Detail Penyakit

# 7) Halaman Login Admin

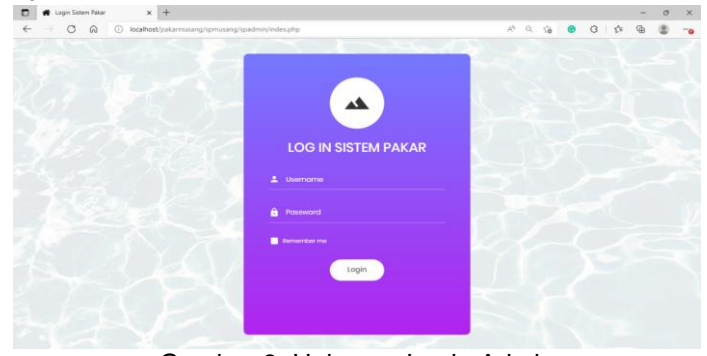

Gambar 8. Halaman Login Admin

8) Halaman Utama Admin

| $\Box$<br>4dminLTE 3   Dashboard                 | $x +$                                                        |                        |                        |                                                                                                    |                 |                        |                        | $\circ$  | $\times$   |
|--------------------------------------------------|--------------------------------------------------------------|------------------------|------------------------|----------------------------------------------------------------------------------------------------|-----------------|------------------------|------------------------|----------|------------|
| $\circ$<br>$\leftarrow$ $\rightarrow$<br>$\odot$ | (iii) localhost/pakarmusang/spmusang/spadmin/admin/index.php |                        |                        | $\mathcal{P} \quad \mathbb{R}^n \quad \mathbb{Q} \quad \mathbf{0} \quad \mathbf{0} \quad \mathbf{0} \quad \mathbf{0} \quad \mathbf{1} \quad \mathbf{0} \quad \mathbf{1}$ |                 |                        | $\widehat{\mathbb{G}}$ |          | <b>***</b> |
| <b>Call</b> Sistem Pakar                         | $\equiv$<br>Home Contact<br>Dashboard                        |                        |                        |                                                                                                    |                 |                        | Home / Dashboard v1    | $\alpha$ |            |
| $\mathbf{Q}$<br>Search<br><b>Dashboard</b>       | 23                                                           | 5                      | 1                      |                                                                                                    | 1               |                        |                        |          |            |
| <b>Data Master</b>                               | <b>Total Data Gejala</b>                                     | Data Penyakit          | Total Riwayat Diagnosa |                                                                                                    | Pengguna Sistem |                        |                        |          |            |
| <b>ED</b> Data Gojala                            | More info <sup>O</sup>                                       | More info <sup>O</sup> | More info <sup>O</sup> |                                                                                                    |                 | More info <sup>O</sup> |                        |          |            |
| <b>ED</b> Data Penyakit                          | <b>Selamat Datang irbah</b>                                  |                        | $- x$                  |                                                                                                    |                 |                        |                        |          |            |
| <b>Forward Chaining</b>                          |                                                              |                        |                        |                                                                                                    |                 |                        |                        |          |            |
| <b>ED</b> Data Rule                              | Sistem Pakar Diagnosa Penyakit Musang                        |                        |                        |                                                                                                    |                 |                        |                        |          |            |
| <b>Data User</b>                                 |                                                              |                        |                        |                                                                                                    |                 |                        |                        |          |            |
| Riwayat Diagnosa                                 |                                                              |                        |                        |                                                                                                    |                 |                        |                        |          |            |
| Setting                                          |                                                              |                        |                        |                                                                                                    |                 |                        |                        |          |            |
| <b>ED</b> Data Pengguna Sistem                   |                                                              |                        |                        |                                                                                                    |                 |                        |                        |          |            |
| Keluar Dari Sistem                               |                                                              |                        |                        |                                                                                                    |                 |                        |                        |          |            |
| <b>E</b> Logout                                  |                                                              |                        |                        |                                                                                                    |                 |                        |                        |          |            |
|                                                  |                                                              |                        |                        |                                                                                                    |                 |                        |                        |          |            |
|                                                  |                                                              |                        |                        |                                                                                                    |                 |                        |                        |          |            |

Gambar 9. Halaman Utama Admin

## 9) Halaman Data Gejala

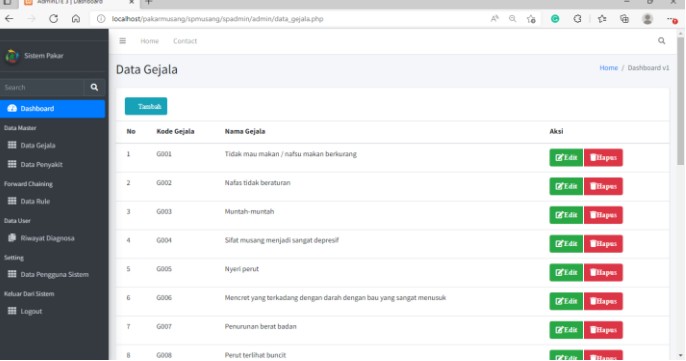

# Gambar 10. Halaman Data Gejala

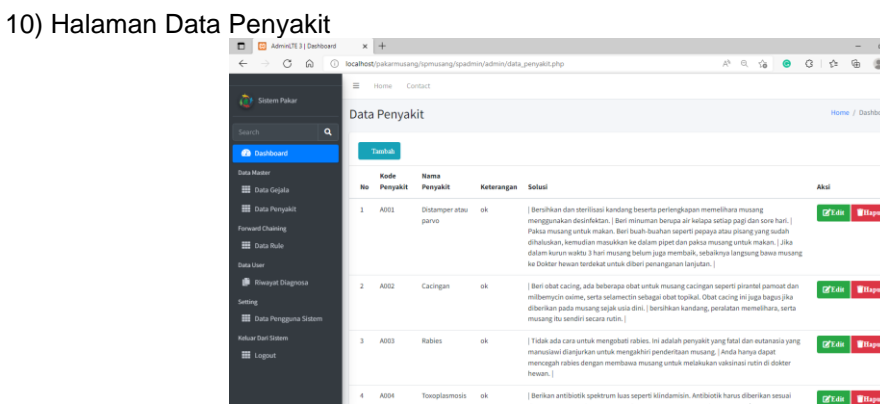

Gambar 11. Halaman Data Penyakit

#### 11) Halaman Data Rule

| AdminiZE 3   Deshboard<br>٠                    | $x +$                   |                                                            |                                                                             |                 |          |           |                    |                     | ö | $\times$ |
|------------------------------------------------|-------------------------|------------------------------------------------------------|-----------------------------------------------------------------------------|-----------------|----------|-----------|--------------------|---------------------|---|----------|
| G<br>⋒<br>ω                                    |                         | localhost/oakarmusang/spmusang/spadmin/admin/data rule.php |                                                                             | $\Lambda^{(1)}$ | $\alpha$ | <b>Ya</b> | Ò                  |                     |   | -0       |
| Sistem Pakar                                   | $\equiv$                | Home<br>Contact                                            |                                                                             |                 |          |           |                    |                     |   | $\alpha$ |
|                                                |                         | Data Aturan                                                |                                                                             |                 |          |           |                    | Home / Dashboard v1 |   |          |
| $\alpha$<br>Search                             |                         |                                                            |                                                                             |                 |          |           |                    |                     |   |          |
| <b>Dashboard</b>                               |                         | Tambah                                                     |                                                                             |                 |          |           |                    |                     |   |          |
| <b>Data Mader</b>                              | No                      | Nama Penyakit                                              | Nama Gejala                                                                 |                 |          |           | Aksi               |                     |   |          |
| <b>EE</b> Data Golala                          |                         | (A001) -Distamper atau parvo                               | (G001) -Tidak mau makan / nafsu makan berkurang                             |                 |          |           | <b>Utsah Data</b>  | <b>Willapus</b>     |   |          |
| <b>Data Penyakit</b>                           |                         |                                                            |                                                                             |                 |          |           |                    |                     |   |          |
| Forward Chaining<br><b>Bill</b> Data Rule      | $\overline{\mathbf{z}}$ | (A001) - Distamper atau parvo                              | (G002)-Nafas tidak beraturan                                                |                 |          |           | <b>Utsalı</b> Data | <b>Milapus</b>      |   |          |
| Data User                                      | $\overline{\mathbf{3}}$ | (ADD) -Distamper atau parvo                                | (GD03) -Muntah-muntah                                                       |                 |          |           | <b>Ubah Data</b>   | <b>Hilson</b>       |   |          |
| <b>Rivervot Diagnosa</b>                       | $\overline{a}$          | (A001) -Distamper atau parvo                               | (G004) -Sifat musang menjadi sangat depresif                                |                 |          |           | <b>Utash Data</b>  | <b>Hispus</b>       |   |          |
| Setting<br><b>EE</b> Oata Pengguna Sistem      | 5                       | (ABB1) - Distamper atau parvo                              | (GDOS) -Niveri perut                                                        |                 |          |           | <b>Ubah Data</b>   | <b>MHapus</b>       |   |          |
| <b>Nelssar Dani Sixteen</b><br><b>H</b> Locout | ń.                      | (ADD1) - Distamper atau parvo                              | (GDDG) -Merscret yang terkadang dengan darah dengan bau yang sangat menusuk |                 |          |           | Utvah Data         | <b>Millapus</b>     |   |          |
|                                                | 7                       | (A002) -Cacingan                                           | (G004) -Sifat musang menjadi sangat depresif                                |                 |          |           | <b>Ubah Data</b>   | <b>Hillapus</b>     |   |          |
|                                                | $\overline{\mathbf{R}}$ | (ABB2) - Cacingan                                          | (GD07) -Penurunan berat badan                                               |                 |          |           | <b>Historical</b>  | <b>With control</b> |   |          |
|                                                |                         |                                                            | Gambar 12. Halaman Data Rule                                                |                 |          |           |                    |                     |   |          |

*Perancangan Sistem Pakar Untuk Mendiagnosis Penyakit pada Musang.….M. Irbah M.H.*

12) Halaman Riwayat Diagnosa

| Admini TE 3   Dechboard<br>۰                                                                                                    | $\times$ + |                             |                                                                |          |                      |                              |                   | $\circ$<br>$\times$             |
|----------------------------------------------------------------------------------------------------|------------|-----------------------------|----------------------------------------------------------------|----------|----------------------|------------------------------|-------------------|---------------------------------|
| C<br>$\omega$<br>$\leftarrow$                                                                                                    | $^{(1)}$   |                             | localhost/pakarmusang/spmusang/spadmin/admin/data_riv/ayat.php |          |                      | 於 旦 谄 ●                      | $\circ$<br>合<br>雨 | - 0                             |
| ñк<br>Sistem Pakar                                                                                                    | 亘          | Home<br>Contact             |                                                                |          |                      |                              |                   | $\Omega$<br>Home / Dashboard v1 |
| $\mathbf{a}$<br>Search                                                                                                    |            |                             | Data Riwayat Analisa Hasil                                     |          |                      |                              |                   |                                 |
| <b>B</b> Dashboard                                                                                                    | No         | <b>CONSTRUCTION</b><br>Nama | <b>Jenis Kelamin</b>                                           | Alamat   | <b>Nama Penyakit</b> | <b>Tanggal Analisa Hasil</b> | Aksi              |                                 |
| <b>Data Master</b><br><b>ED</b> Data Gejata<br>Data Penyakit<br>Forward Chaining<br><b>EE</b> Data Rule<br>Data User<br><b>B</b> Riwayat Diagnosa<br>Setting<br>Data Pengguna Sistem<br>Keluar Dari Sistem<br>E Logout | ł.         | Jhonny                      | Ł<br>÷                                                         | Semarang | Distamper atau parvo | 2023-07-04 22:59:25          | <b>H</b> itapus   |                                 |
|                                                                                                    |            |                             |                                                                |          |                      |                              |                   |                                 |

Gambar 13. Halaman Riwayat Diagnosa

# 13) Halaman Data Pengguna Sistem

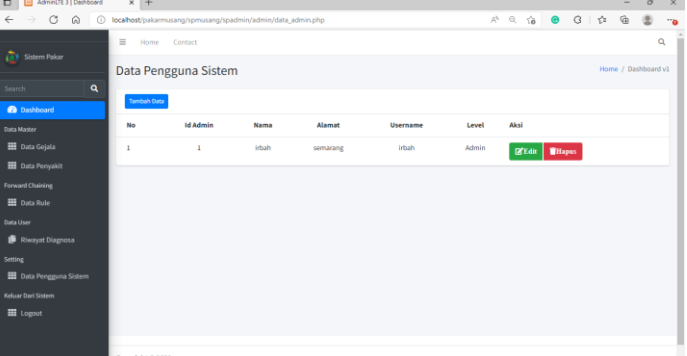

Gambar 14. Halaman Data Pengguna Sistem

# **4.2 Hasil Pengujian Sistem**

![](_page_7_Picture_138.jpeg)

![](_page_7_Picture_139.jpeg)

![](_page_7_Picture_140.jpeg)

![](_page_7_Picture_141.jpeg)

21

![](_page_8_Picture_353.jpeg)

![](_page_8_Picture_354.jpeg)

Setelah dilakukan kelima pengujian pada sistem pakar tersebut didapatkan hasil empat kali sukses dan satu kali gagal. Tingkat keakuratan sistem akan dihitung menggunakan User Acceptence Testing (UAT) dengan rumus seperti dibawah:

Nilai Akurasi = 
$$
\frac{\text{jumlah keberhasilan}}{\text{jumlah pengujian}} \times 100\%
$$
  
Nilai Akurasi = 
$$
\frac{4}{5} \times 100\% = 80,0\%
$$

Setelah dilakukan penghitungan nilai akurasi sistem yang dilakukan menggunakan User Acceptence Testing (UAT), maka hasil akurasi sistem yang didapat sebesar 80,0%.

![](_page_8_Picture_355.jpeg)

#### Tabel 9. Tabel Pengujian Black Box.

*Perancangan Sistem Pakar Untuk Mendiagnosis Penyakit pada Musang.….M. Irbah M.H.*

![](_page_9_Picture_504.jpeg)

![](_page_10_Picture_443.jpeg)

*Perancangan Sistem Pakar Untuk Mendiagnosis Penyakit pada Musang.….M. Irbah M.H.*

![](_page_11_Picture_436.jpeg)

**Progresif** e-ISSN: 2685-0877 ◼

![](_page_12_Picture_347.jpeg)

#### **4.3 Pembahasan**

Penulis mengembangkan sistem ini untuk membuat aplikasi sistem pakar yang bisa mendeteksi penyakit pada musang karena minimnya penelitian tentang sistem pakar untuk melakukan hal tersebut, dalam rangka mengatasi kurangnya kesadaran masyarakat akan penyakit musang. Adapun juga tujuan dari sistem ini yaitu untuk mengenalkan sistem pakar kepada peternak, pemelihara, dan masyarakat yang menginginkan informasi mengenai penyakit musang.

Temuan studi yang digunakan untuk membangun situs web ini diperoleh dengan mengimplementasikan setiap desain dan alur proses yang dituangkan dalam bentuk program. Sistem pakar ini berisi halaman utama user, halaman registrasi user, halaman konsultasi, halaman hasil konsultasi, halaman daftar penyakit, halaman detail penyakit, halaman login admin, halaman beranda admin, halaman data gejala, halaman data penyakit, halaman data rule, halaman riwayat diagnosa, halaman data pengguna sistem. Admin situs web ini memiliki akses ke sistem dan dapat mengedit, menambah, dan menghapus data [16].

#### **5. Kesimpulan**

Kesimpulan dari sistem berbasis situs web untuk mendiagnosis penyakit musang adalah menyederhanakan proses diagnosis penyakit musang, yang mencakup daftar gejala, diagnosis, dan pilihan pengobatan.

#### **Daftar Referensi**

- [1] N. M. A. K. Dewi, S. K. Widyastuti, I. K. Suatha. "Aktivitas harian musang luwak ( Paradoxurus hermaproditus ) yang dikandangkan". *Indonesia Medicus Veterinus*., vol. 8, no. 1, pp.52-60. Januari 2019. *Doi: 10.19087/imv.2019.8.1.52*
- [2] I. T. Maha, I. K. M. Adnyane, S. Novelina. "Morfologi Kelenjar Anal Musang Luak Jantan (Paradoxurus hermaphroditus)". *Acta Veterinaria.*, vol. 7, no. 2, pp.33-41. Juli 2019.
- [3] D. Santi, H. P. Nuraida, A. M. Aziz, R. A. Prastiya, drh., M.Si. "Morfologi dan morfometri spermatozoa musang luwak (paradoxurus hermaphroditus) yang diwarnai dengan pewarnaan eosin-nigrosin". *In Prosiding Semminar Nasional Kedokteran Hewan dan Call of Paper,* Surabaya, 103-109, 05 Desember 2020.
- [4] Oktafianto, E. Y. Anggraeni, S. Ningrum. "Sistem Pendukung Keputusan Pemilihan Bibit Musang Berkualitas Untuk Produksi Kopi Luwak Menggunakan Metode SAW". *In Seminar Nasional Inovasi Teknologi,* Kediri, 449-454, 22 Februari 2017.
- [5] M Rheza, Herfina, A S Aryani. "Sistem diagnosa penyakit musang dengan metode case based reasoning berbasis web". Adoc, 10 Februari 2016, [Online]. Tersedia: <https://adoc.pub/sistem-diagnosa-penyakit-musang-dengan-metode-case-based-rea.html> [Diakses: 17 Juli 2023].
- [6] I. Sukma, M. Petrus. "Sistem Pakar Penyakit Kucing Menggunakan Metode Forward chaining Berbasis Web". *Jurnal Sistem Informasi dan Teknik Komputer.,* vol. 5, no. 1, pp.52-58. April 2020. *Doi: https://doi.org/10.51876/simtek.v5i1.73*
- [7] S. Rahmatullah, D. S. Purnia, A. Suryanto. "Sistem Pakar Untuk Mendiagnosa Penyakit Mata Dengan Metode Forward Chaining". *Journal Speed – Sentra Penelitian Engineering dan Edukasi.,* vol. 10, no. 2, pp.56-62. 2018. *Doi: <http://dx.doi.org/10.55181/> speed.v10i2.279*
- [8] R. K. Serli, M. Rahmayu. "Sistem Pakar Diagnosa Penyakit Pada Hewan Hamster Dengan Metode Forward Chaining". *Journal Speed – Sentra Penelitian Engineering dan Edukasi.,* vol. 13, no. 1, pp.1-6. 2021. *Doi: http://dx.doi.org/10.55181/speed.v13i1.690*
- [9] M. Hadi, M. Misdram, R. F. Aini. "Perancangan Sistem Pakar Diagnosa Penyakit Ayam Dengan Metode Forward Chaining". *JIMP – Jurnal Informatika Merdeka Pasuruan., vol.* 2, no. 1, pp.111-139. Agustus 2016.
- [10] E. R. Ritonga, M. D. Irawan. "Sistem Pakar Diagnosa Penyakit Paru-Paru Pada Anak Dengan Metode Dempster-Shafer". *CESS (Journal Of Computer Engineering, System And Science).,* vol. 2, no. 1, pp.39-47. Januari 2017.
- [11] Taufiq, Y. Yudihartanti. "Implementasi Metode Certainty Factor Dalam Diagnosa Dini Penyakit Hipertensi". *Progresif: Jurnal Ilmiah Komputer.,* vol. 18, no. 2, pp.243-256. Agustus 2022.
- [12] C. Kirana, L. Tommy, M. I. Wijaya. "Sistem Pakar Diagnosa Penyakit Gizi Buruk pada Balita dengan Metode Certainty Factor". *E-JURNAL JUTISI: Jurnal Sistem Informasi dan Teknologi Informasi.,* vol. 8, no. 2, pp.141-154. Oktober 2019. *Doi: <https://doi.org/10.36774/jusiti.v8i2.615>*
- [13] P. S. P. Leira. "Sistem Pakar Berbasis Web untuk Mendiagnosa Penyakit Kucing Menggunakan Metode Forward Chaining", Skripsi, Program Studi Teknik Informatika, Universitas Muhammadiyah, Magelang, 2021*.*
- [14] L. Novianita, Y. H. Syahputra, D. Suhendri. "Sistem Pakar Mendiagnosa Gangguan Saluran Pencernaan Pada Musang Menggunakan Metode Dempster Shafer". *Jurnal Sistem Informasi TGD.,* vol. 1, no. 4, pp.250-257. Juli 2022.
- [15] M. A. Ramzy, R. N. Sarbini, D. E. Yulia "Pengembangan Sistem Pakar Diagnosa Penyakit Kambing Menggunakan Metode Forward Chaining Berbasis Android". *Jurnal Ilmiah Setrum.,* vol. 7, no. 2, pp.269-277. Desember 2018.
- [16] R. Junaedi, Akramunnisa. "Sistem Pakar Diagnosa Penyakit Akibat Gigitan Nyamuk Menggunakan Metode Fordward Chaining Berbasis Web". *Jurnal Ilmiah Teknologi Informatika Uncp : JITAKU.,* vol. 1, no. 1, pp.23-29. Maret 2023.

26 ■